## 3-6. インライン表示

インライン入力の表示/非表示が切り替えられるようになりました。

■ [設定] - [入力モード] で [インライン入力] のチェックを ON にします。

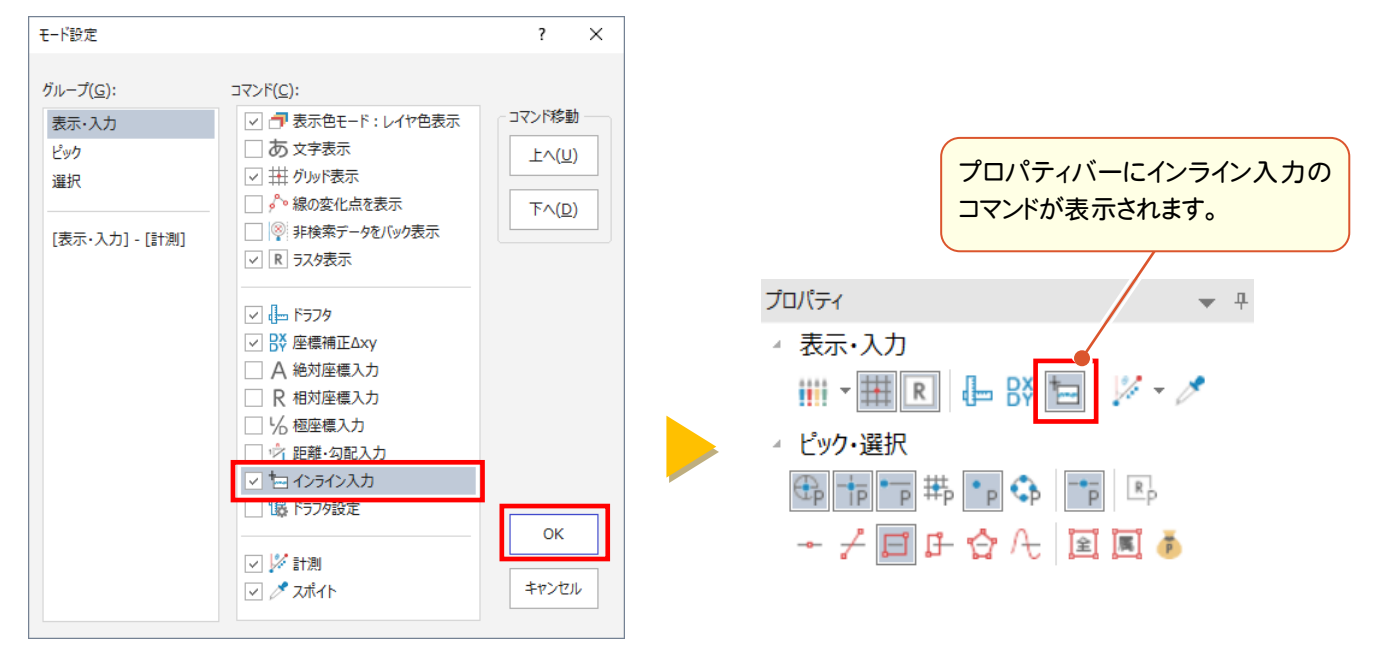

## ■コマンド ON の場合

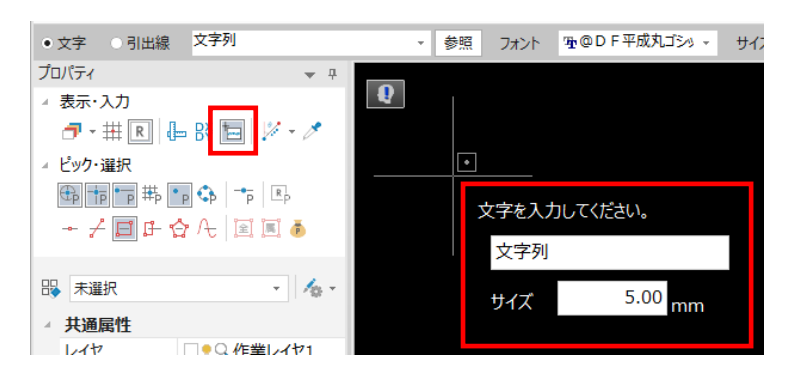

## ■コマンド OFF の場合

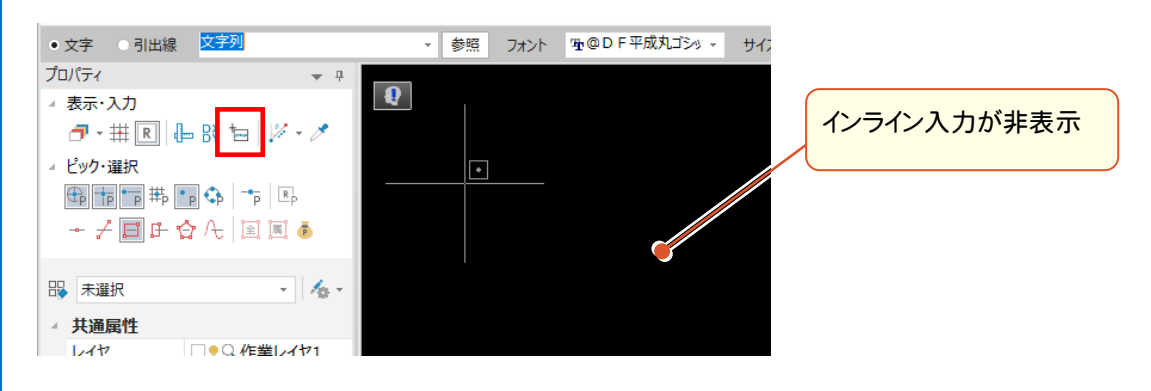